## Nel software della tavoletta Wacom signpro pdf

Lanciando il sw chiede, se non lo si è ancora fatto, se creare la chiave per quell'account utente

Se si utilizzerà quell'utente windows per compiere la procedura dare OK e procedere

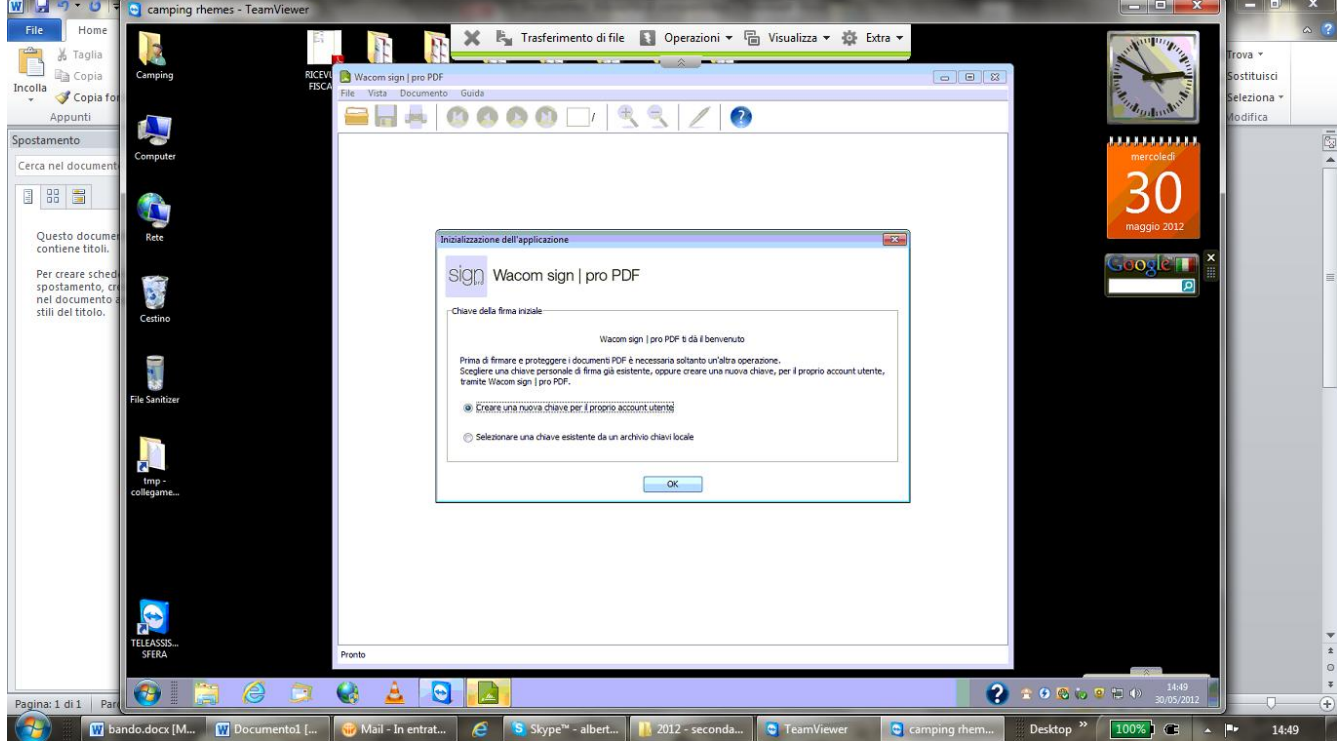

Verrà chiesto di indicare una password e noi mettiamo e confermiamo: sfera

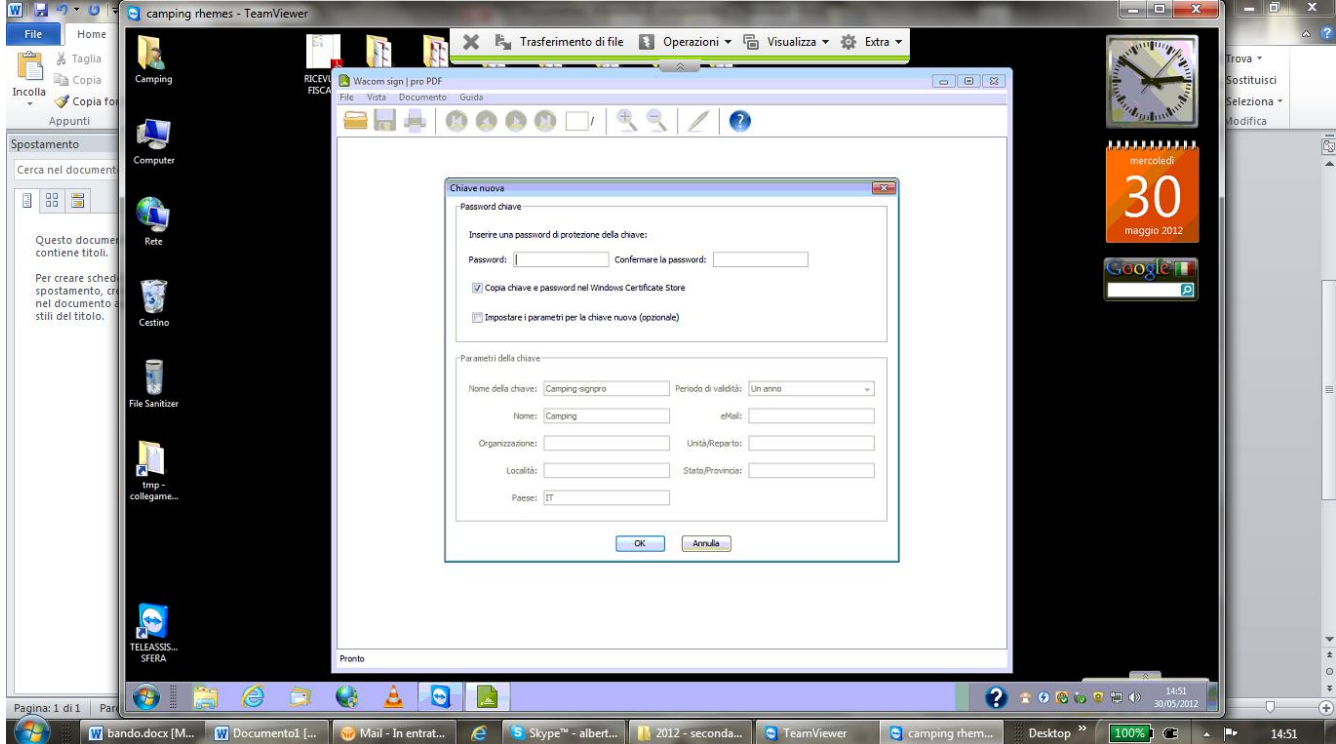

Non si modificano altri parametri, si dà l'ok e si ottiene questa indicazione:

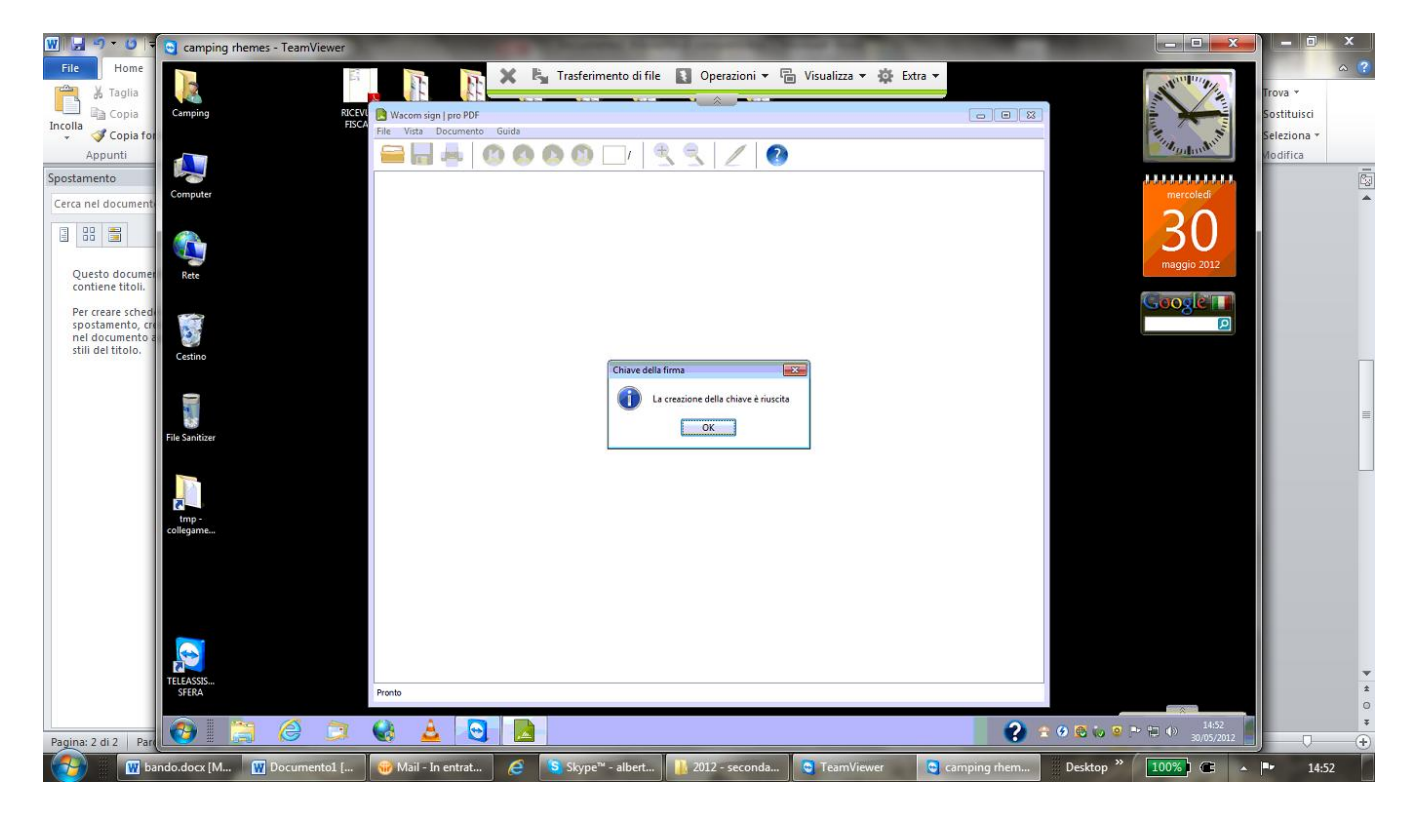

A quel punto andare in C:\sfera\to\cliche

e troveremo due file xml: signpro\_customized e signpro\_original

aprire col blocco notes signpro original

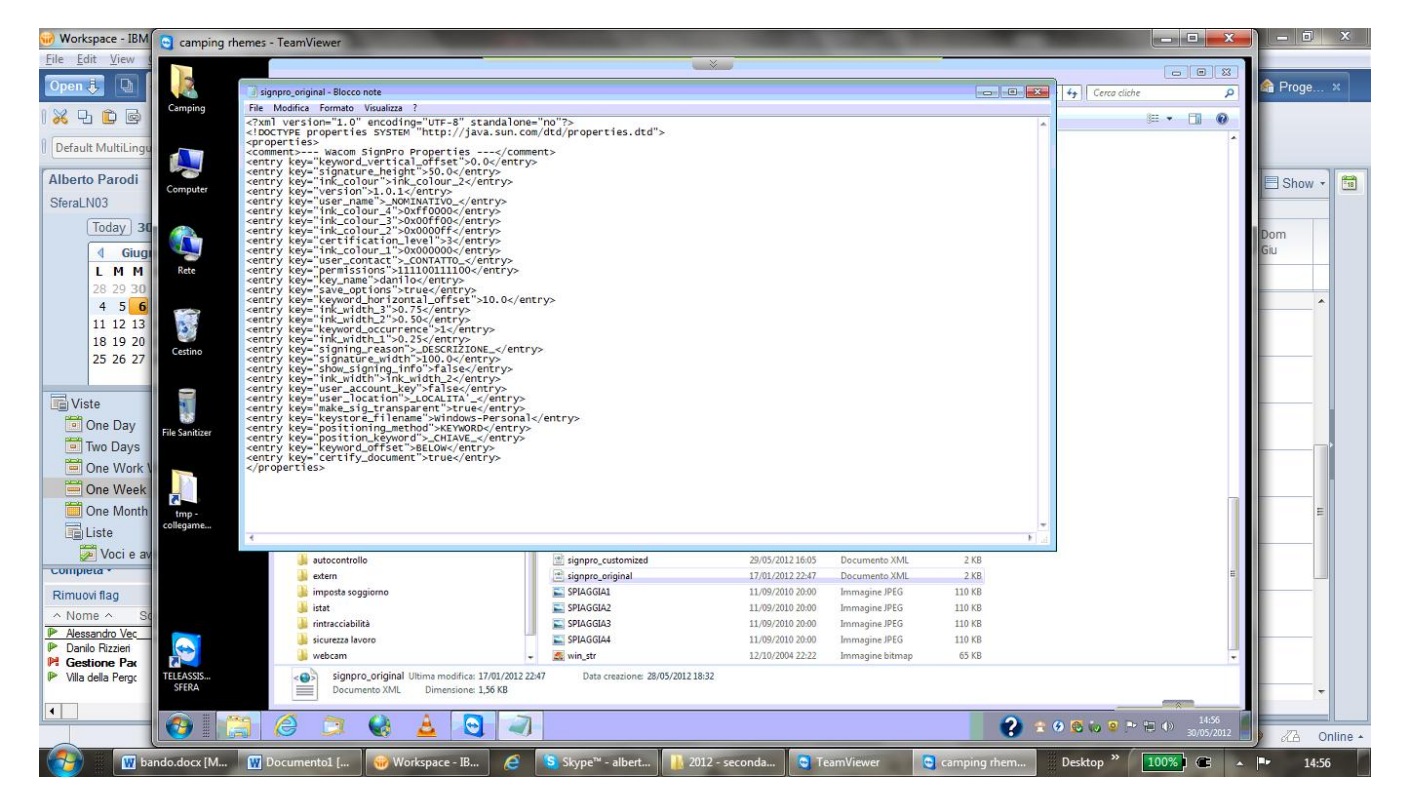

Ad un certo punto c'è una riga key\_name in cui c'è danilo a metà

Sostituire danilo con: nome dell'utente-signpro (alberto-signpro…. Pino-signpro………)

Salvare il file

Cancello signpro\_customized

Poi vado nella cartella dell'utente corrente (in seven c:\utenti\nome dell'utente\sfera) (in XP c:\documents and setting\nome dell'utente\sfera) lì trovo un file signpro e lo cancello se non si può è un problema di diritti e non funzionerà niente

La cartella utente è scritta nella log di TO all'avvio

 $\boxed{\textbf{W}}$   $\boxed{\textbf{H}}$  9  $\cdot$  0 C camping rhemes - TeamViewer **EXCISED** File <sup>1</sup> Tourist Organizer versione 5.24 - Camping Val Di Rhemes  $\circ$  0 Home **Samuel** Archive Model Stamps Commercial Structures in the Stamps of the Conditional Structure Commercial Conditions (<br>Archive Modellica Stamps Commercial Structures Passwords Window ?<br> $\frac{1}{2}$  (4)  $\frac{1}{2}$  (1)  $\frac{1}{2}$  (1)  $\frac{$  $\begin{tabular}{c} N & Taglia \\ \hline \hline \end{tabular}$ Ê .<br>Hitriko  $\mathop{\bf Incolla}\limits_{\leftarrow}$ E Ever  $-10$ Copia fo inna Appunt  $\sqrt{\frac{Dat}{2}}$ Evento Programma  $\overline{14}$ v. 5.24 - 15/05/2012 Marchina  $\bar{\mathbb{R}}$ Spostamento LO7PI60511 # Camping Teurist Organizer<br>LO7PI60511 # Camping Teurist Organizer<br>LO7PI60511 # Camping Teurist Organizer<br>LO7PI60511 # Camping Teurist Organizer<br>LO7PI60511 # Camping Teurist Organizer<br>LO7PI60511 # Camping Teuris .<br>wio del programma Informazione<br>Informazione<br>Informazione<br>Informazione SYSTEM<br>stera<br>stera<br>stera<br>stera<br>stera<br>stera<br>stera<br>stera<br>stera<br>stera  $1506$ arvo en programma<br>University of 200,0000.7423 EXE Support Ubrary for Windows<br>Medallä Windows 7 54 BM<br>Metamor Signal Director 2011<br>Metamor Signal Director 2011<br>Support Ubrary of 2011<br>Support of 2011<br>Support of 2012<br>Director Cerca nel docum 日 88 冒 Questo docu<br>contiene titol Per creare sch<br>spostamento,<br>nel document<br>stili del titolo. File di configurazion<br>Directory temporane<br>Directory Tati comun<br>Desktop 1440 x 814 F Ŀ H 4 D H Event Macchina  $25$  Esci Programn Eventi storicizzati **B** HP COLOR LASERIET CP. **S** sfera A 1021681.21  $12:16$ **Danilo Rizzieri**  $\sqrt{2}$  $\epsilon$  $\bullet$  $100$ a: 4 di 4 Skype™ - albert... conda. P  $\alpha$ 

## PROCEDURA NON SEMPRE NECESSARIA

Nel caso la procedura iniziale di creazione sia già stata fatta e non corrisponda alle necessità si può aprire il software e seguire questa procedura:

Documento -> Opzioni -> Linguetta Certificato di firma

Verificare che nel campo chiave privata ci sia già quella scritta nell'xml altrimenti specificarla

quindi premere-> Seleziona chiave -> scegliere Personale Windows e dare OK

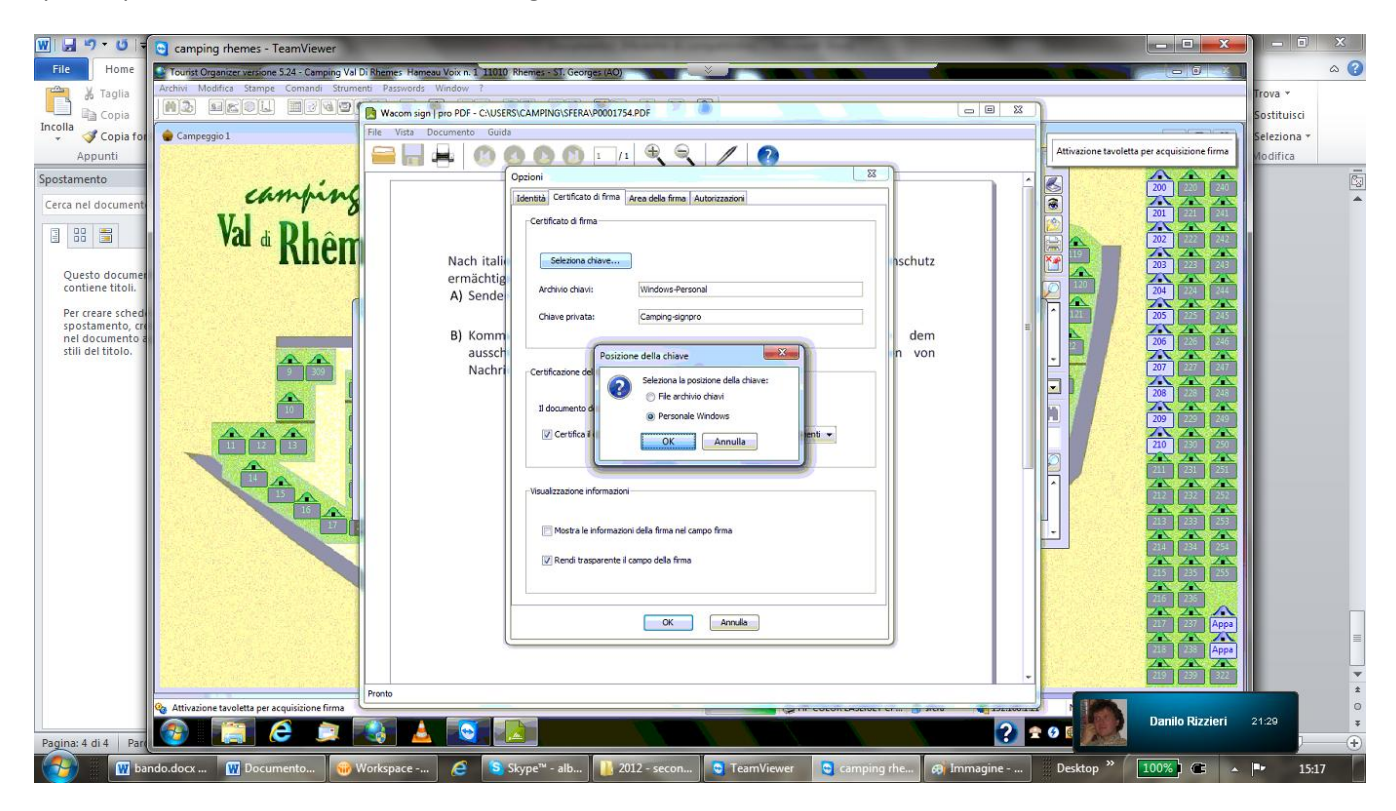

Scegliere quella scritta nell'XML

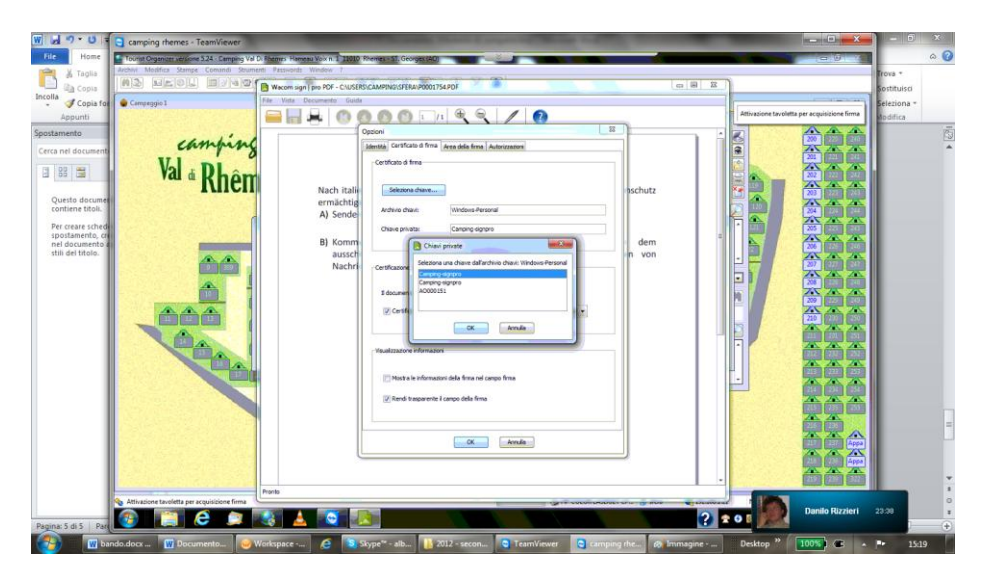

e dare OK